# **Pelatihan Ms.Word pada SDN 12 Peguyangan**

#### **1 I Gede Surya Rahayuda, <sup>2</sup> Ni Putu Linda Santiari**

STMIK STIKOM Bali<sup>1,2</sup>

Email: surya\_rahayuda@stikom-bali.ac.id<sup>1</sup>, linda\_santiari@stikom-bali.ac.id<sup>2</sup>

#### **RINGKASAN**

Dalam rangka mewujudkan pendidikan yang bermutu, pemerintah kota Denpasar mencanangkan beberapa program di tahun 2018 dalam perkembangan pendidikan sekolah dasar. Salah satu sekolah dasar di kota Denpasar yaitu SDN 12 Peguyangan. Tidak semua siswa pada sekolah dasar tersebut menguasai penggunaan komputer, salah satunya *Ms.Word*. Tidak adanya mata pelajaran khusus dan hanya terdapat ektra kulikuler tentang teknologi informasi dan komunikasi (TIK) yang hanya dilaksanakan untuk siswa kelas VI pengampu khusus TIK menyebabkan siswa jarang latihan menggunakan komputer yang tersedia. Komputer yang diberikan hanya difungsikan saat ekstra kulikuler TIK. Berdasarkan permasalahan yang dihadapi oleh SDN 12 Peguyangan, maka kegiatan pengabdian masyarakat difokuskan pada pelatihan penggunaan *Ms.Office* khususnya Ms. Word untuk membantu siswa dalam proses pembelajaran. Kegiatan dilakukan dengan metode ceramah, tanya jawab dan praktek langsung. Dari hasil pelatihan yang kami laksanakan pada pengabdian masyarakat ini diperoleh hasil: siswa dapat menggunakan *Ms.Word* dalam membantu proses belajar. Proses evaluasi dilakukan berdasarkan beberapa pelatihan yang telah dilakukan dengan memberikan soal dalam pelatihan yang telah diberikan dengan pokok penilaian yaitu keberhasilan penyelesaian soal. Hasil evaluasi yang telah dilakukan, diperoleh hasil bahwa penelitian yang dilakukan memiliki tingkat efektivitas yang tinggi berkisar 75% - 98%.

**Kata kunci** : pelatihan, Ms.Word, peguyangan

#### *SUMMARY*

*To realize quality education, government of Denpasar launched several development of primary school education programs at 2018. One of elementary school in Denpasar is SDN 12 Peguyangan, not all students in that elementary school are mastered use of computer. The absence of special subjects and tutor teacher of the only extra-curricular information and communication technology (ICT) that is only implemented for grade VI students for once a week and sometimes does not run every week. Computers provided only functionalized during extra-curricular ICT. Based on the problems encountered by SDN 12 Peguyangan, the community service activities focused on training of Ms.Office especially Ms.Word to help students in learning process. The activities are done by lecture, question and answer method and direct practice. From results of training we conducted on community service, this results obtained: students can use Ms.Word. The evaluation process is done based on some training that has been done by giving a problem in the training that has been given with the main assessment that is the success of problem solving. The results of the evaluation has been done, the results obtained that the research conducted has a high level of effectiveness ranging from 75% - 98%.*

*Key words: training, Ms.Word, peguyangan*

#### **PENDAHULUAN**

#### A. Analisis Situasi

Desa Peguyangan Kaja merupakan salah satu desa yang terdapat pada kecamatan Denpasar Utara, kota Denpasar, provinsi Bali. Desa Peguyangan

Kaja dapat dicapai dalam waktu 10 menit dengan menggunakan sepeda motor dari kota Denpasar. Sekolah Dasar Negeri (SDN) 12 Peguyangan terletak pada Banjar Saih desa Peguyangan Kaja, kecamatan Denpasar Utara, Kota

#### WIDYABHAKTI JURNAL ILMIAH POPULER 1(1): 7-12

Denpasar. SDN 12 Peguyangan merupakan sekolah dasar yang telah berdiri sejak tahun 1983. SDN 12 Pegu-yangan dipimpin oleh Kepala Sekolah yang bernama Ni Nyoman Darmini S.Pd. Analisa situasi dari sekolah tersebut dapat dilihat pada Tabel 1 berikut ini: Tabel 1. Analisis situasi

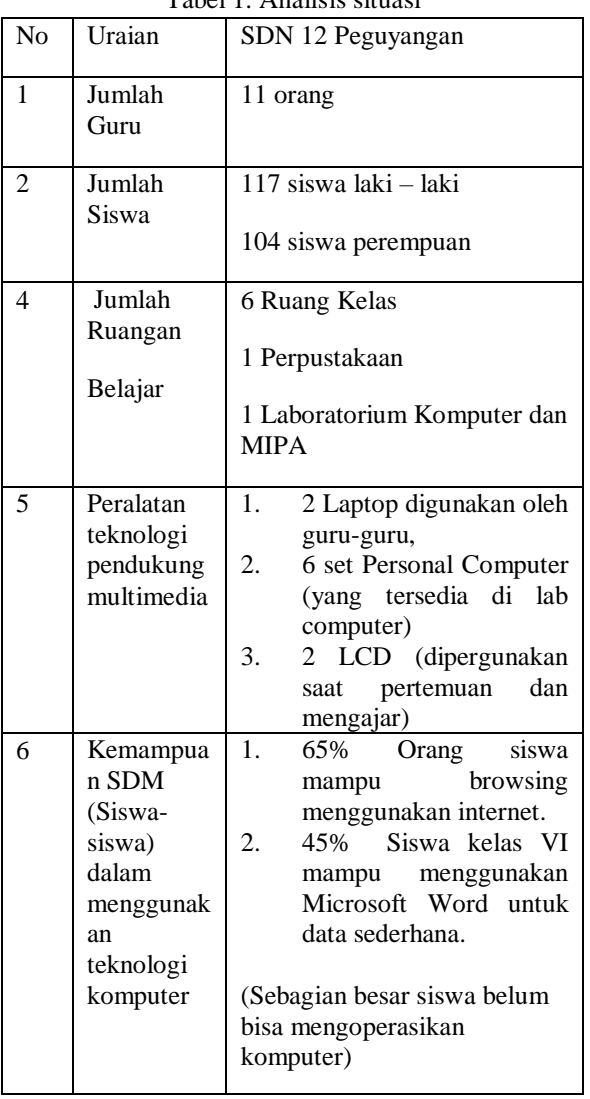

SDN 12 Peguyangan merupakan sekolah dasar di Kecamatan Denpasar Utara, seperti yang terlihat pada papan nama sekolah pada Gambar 1. SDN 12 Peguyangan meiliki gedung yang masih dalam kondisi bagus seperti yang terlihat pada Gambar 1.

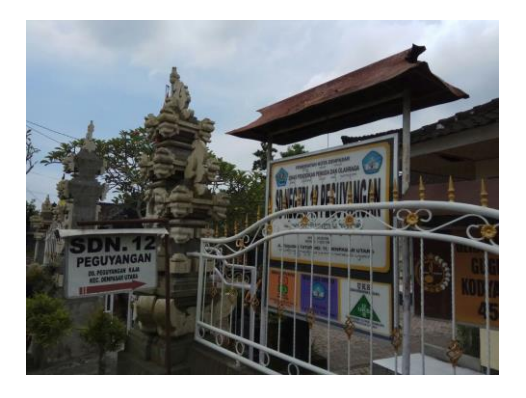

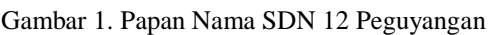

Pembelajaran menggunakan komputer hanya dilakukan oleh para guru-guru saat melaksanakan penginputan nilai dan pengerjaan laporan. Sedangkan untuk para siswa penggunaan computer hanya dilaksanakan pada siswa kelas VI. Penggunaan komputer oleh siswa dilakukan pada saat mata pelajaran tambahan atau pengembangan diri. Kemampuan komputer yang dimiliki siswa SDN 12 Peguyangan belum keseluruhan menguasai terutamanya *Ms.Office*. Penggunaan *Ms.Office* terutamanya *Ms.Word* dipergunakan dalam menyelesaikan tugas rumah yang berupa *paper* dari data-data yang dicari menggunakan internet. Dari hasil survei di lapangan, dalam kurikulum yang dipergunakan di SDN 12 Peguyangan tidak terdapat mata pelajaran TIK hanya terdapat ekstrakulikuler TIK untuk siswa kelas VI saja dan ekstrakulikuler ini tidak selalu berjalan setiap minggunya.

B. Solusi yang ditawarkan

Berdasarkan permasalahan yang dihadapi sekolah, maka dalam kegiatan pengabdian masyarakat ini, solusi yang dapat ditawarkan adalah sebagai berikut:

1. Pelatihan menyisipkan gambar, word art dan paging dengan *Ms.Word*. Pelatihan ini berupa pengenalan menyisipkan gambar, *word art* dan *paging* pada *Ms. Word* sehingga dapat mempermudah siswa dalam menyelesaikan tugas-tugas dan membantu guru ekstra-kulikuler dalam mengajar.

WIDYABHAKTI JURNAL ILMIAH POPULER 1(1): 7-12

2. Pelatihan pembuatan tabel dengan *Ms. Word*

Pelatihan ini berupa cara pembuatan tabel pada *Ms.Word* sehingga dapat mempermudah siswa dalam menyelesaikan tugas-tugas.

### C. Tujuan Kegiatan

Sesuai dengan solusi yang ingin ditawarkan, tujuan dari kegiatan pengabdian masyarakat ini adalah:

- 1. Meningkatkan pengetahuan dan *skill* siswa-siswa SDN 12 Peguyangan dalam menggunakan *Ms.Word* sebagai media pengolah kata.
- 2. Meningkatkan pengetahuan dan kemampuan siswa dalam melakukan menyisipkan gambar, word art, paging dan tabel dengan menggunakan *Ms.Word*.

### **RUMUSAN MASALAH**

Berdasarkan analisis situasi yang dilakukan, maka permasalahan yang ada pada SDN 12 Peguyangan adalah

- 1. Hanya terdapat ekstra-kulikuler TIK untuk siswa kelas VI membuat siswa kurang melatih diri dalam mengetik dan penggunaan *Ms*.*Word*
- 2. Siswa belum seluruhnya menguasai *Ms.Word* sehingga memperlambat proses pembuatan tugas-tugas yang harus diketik.

#### **METODE**

Metode yang dipergunakan dalam pengabdian masyarakat ini yaitu Metode Pendidikan Masyarakat: di mana metode ini digunakan untuk kegiatan pelatihan, yang bertujuan meningkatkan pemahaman serta kesadaran, dan sebagainya

Metode pelaksanaan pengabdian masyarakat di mulai dari survei lapangan sampai pada evaluasi hasil pelatihan.. Berdasarkan permasalahan yang menjadi prioritas maka terdapat beberapa kegiatan untuk menangani permasalahan tersebut:

- 1. Sosialisasi mengenai penggunaan *Ms.Word*
- 2. Melaksanakan pretest sebelum dimulainya latihan dilaksanakan pelatihan dan *postest* setelah pelatihan
- 3. Pelatihan Penggunaan *Ms.Word*
- 4. Pelatihan Pengenalan Fitur dan Menu *Ms.Word*
- 5. Pelatihan menyisipkan gambar, *word art* dan *paging*
- 6. Pelatihan Pembuatan tabel pada *Ms*.*Word*
- 7. Monitoring
- 8. Evaluasi kegiatan

### **PEMBAHASAN**

Sosialisasi mengenai penggunaan *Ms.Word* merupakan kegiatan pertama yang dilakukan kepada siswa yang dapat dimanfaatkan untuk pengolahan kata dan lainnya. Memberikan informasi serta hasil pengolahan kata dilakukan dengan yang dapat dilakukan menggunakan *Ms*.*Word* saat sosialisasi. Tujuan dilakukannya sosialisasi hal sebagai berikut:

- 1. Menarik minat dari siswa dengan memberikan contoh print out hasil dari latihan yang telah dibuat
- 2. Menjelaskan kemudahan dari penggunaan *Ms.Word*.
- 3. Menjelaskan bahwa dengan penggunaan *Ms.Word* dapat membantu siswa dalam proses pembelajaran.

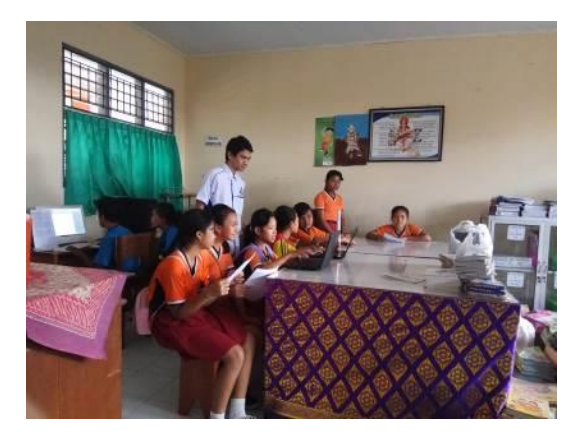

Gambar 2. Sosialisasi di SDN 12 Peguyangan

A. Pelatihan Penggunaan *Ms.Word*

Kegiatan selanjutnya yang dilakukan adalah Pelatihan. Di sini penulis menggunakan *Ms*.*Word*. *Ms.Word* berfungsi untuk pengolah kata sehingga semua pekerjaan yang berhubungan dengan pengolahan kata dapat dilakukan dengan aplikasi ini seperti:

- 1. Membuat paragraf
- 2. Membuat tabel
- 3. Membuat tulisan dengan berbagai variasi (*word art*)
- 4. Memasukan gambar dan membuat dokumen

Pelatihan dilakukan dengan beberapa tahapan yaitu:

- a. Pelatihan Pengenalan Fitur dan Menu *Ms.Word* Pelatihan pertama yang dilakukan adalah pelatihan pengenalan fitur dan menu pada *Ms.Word*. Disini penulis menjelaskan mengenai fitur dan menu pada *Ms.Word*. Peserta pelatihan mengikuti instruksi yang diberikan dan mencoba fitur dan menu pada ms.word seperti menu perintah, Format File, SmartArt, Translate Tool Tip, Building Block, Cover Page, Collaboratio, Membuka dan Mengenal Area Kerja Microsoft Word.
- b. Pelatihan Mengatur Font, Teks, dan Menata Halaman Dokumen Setelah pengenalan fitur dan menu pada *Ms.Word* dilanjutkan dengan latihan membuat paragraf dengan mengatur *font*, teks dan menata halaman dokumen
- c. Pelatihan Menyisipkan Gambar dan *Word Art* Pelatihan menyisipkan gambar dan *Word Art* dalam dokumen, para peserta diajarkan bagaimana cara dan tahapan-tahapan menyisipkan gambar dan *Word Art* ke dalam dukomen, mengatur posisi

gambar dan wort art serta mengatur ukuran gambar dan *Word Art*.

- d. Menggunakan Fasilitas Tabel Selanjutnya setelah pelatihan Mengatur *Font*, Teks, dan Menata Halaman Dokumen dilanjutkan dengan pelatihan Menggunakan Fasilitas Tabel. Di sini peserta diajarkan bagaimana membuat tabel, mengatur tabel, menyisipkan tabel dalam ms.word, mengelola tabel dan format tabel.
- e. Pelatihan penyimpanan data pada *Ms*.*Word*. Selanjutnya setelah semua proses pelatihan pengolahan kata selesai, kemudian dilakukan pelatihan penyimpanan data. Hasil desain dapat disimpan ke berbagai bentuk file seperti: doc, docx, pdf dan lainnya.

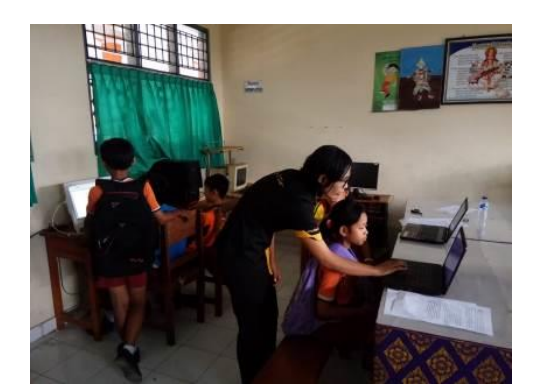

Gambar 3. Pelatihan Ms. Word SDN 12 Peguyangan

#### B. Monitoring

Setelah proses pelatihan selesai, para siswa diberikan waktu untuk mencoba membuat latihan pengolahan kata (menyalin teks) yang diberikan. Setelah para peserta selesai menyalin, dilakukan monitoring terhadap hasil dari latihan yang telah dibuat.

Monitoring dilakukan untuk melihat seberapa jauh hasil yang telah didapatkan dari pelatihan yang telah dilakukan. Monitoring dilakukan untuk melihat hasil pengolahan kata berupa: bentuk teks, pembuatan penyisipan gambar dan *Word Art*, kesesuaian tabel, serta kesesuaian hasil dengan contoh.

#### C. Evaluasi

Evaluasi dilakukan setelah proses monitoring dilakukan. Evaluasi dilakukan dengan cara melakukan test dari pelatihan yang telah dilakukan. Pelatihan dilakukan dengan cara memberikan beberapa projek yang wajib dikerjakan oleh peserta. Terdapat 5 macam soal yang wajib dikerjakan oleh peserta dalam pelatihan ini, seperti:

- 1. Pengenalan *Ms.Word* (penggunaan *smartart*, *cover page*)
- 2. Mengatur *Font*, Teks, dan Menata Halaman Dokumen
- 3. Menyisipkan Gambar dan *Word Art*
- 4. Pembuatan Tabel
- 5. Penyimpanan data

Proses evaluasi dilakukan pada saat peserta mengerjakan soal yang telah dibuat sebelumnya. Terdapat sebanyak 24 orang yang mengikuti pelatihan ini dan disini kami 2 (dua) orang yang bertugas sebagai tutor. Penilaian dilakukan berdasarkan keberhasilan peserta dalam menerima materi yang diberikan.

Dari hasil evaluasi yang telah dilakukan, dapat disimpulkan bahwa pelatihan yang dilakukan memiliki tingkat efektivitas yang tinggi berkisar 75%-98%. Konteks tingkat efektivitas yang tinggi adalah didasarkan pada keberhasilan peserta pelatihan mampu menyelesaikan setiap soal yang diberikan pada setiap pelatihan mulai dari bentuk teks, font, pembuatan tabel, dan penyimpanan data.

Selain evaluasi setiap pelatihan kepada peserta pelatihan terhadap materi yang diberikan, juga dilakukan evaluasi peningkatan kemampuan mahasiswa yaitu berupa hasil dari kesesuaian hasil dengan contoh yang diberikan. Proses evaluasi dilakukan untuk melihat hasil akhir yang telah didapatkan dari pelatihan yang telah dilakukan. Dari mereka yang tidak bisa menggunakan *Ms.Word* sampai mereka mampu membuat dan meniru teks yang diberikan.

### **SIMPULAN**

Kesimpulan dari hasil pelaksanaan pengadian masyarakat adalah:

- 1. Para siswa SDN 12 Peguyangan mampu menggunakan *Ms.Word* sebagai media pengolah kata.
- 2. Para siswa SDN 12 Peguyangan mampu melakukan pembuatan paragraph, menyisipkan gambar dan *Word Art*, membuat tabel, dan tugas dengan menggunakan *Ms.Word*.

### **UCAPAN TERIMA KASIH**

Dalam pengabdian ini, penulis banyak memperoleh petunjuk dan bimbingan dari berbagai pihak. Sehubungan dengan hal tersebut pada kesempatan ini penulis menyampaikan ucapan terima kasih kepada:

- 1. SDN 12 Peguyangan, karena telah menerima, mengijinkan dan membantu terselenggaranya pelatihan ms.word bagi siswa
- 2. STMIK STIKOM Bali yang telah memberikan pendanaan dalam pengabdian masyarakat ini
- 3. Rekan Rekan Yang Telah Membantu Dan Mendukung Kegiatan Penelitian Ini
- 4. Keluarga yang selalu mendukung atas terselesaikannya penelitian ini.

## **DAFTAR PUSTAKA**

- Arsyad, A. 2011. Media Pembelajaran. Jakarta : PT. Rajagrafindo Persada
- Dokumen Perjanjian Kinerja Dinas Pendidikan, Pemuda Dan Olahraga Kabupaten Badung tahun 2017
- Pemerintah Kabupaten Badung. 2017. [Online]. Available: https://www.badungkab.go.id/.

Rusman, dkk. (2012). Pembelajaran Berbasis Teknologi Informasi dan komunikasi. RajaGrafindo Persada.

Solihat Fitriyanty,*Sejarah perkembangan microsoft office*,Bandung:2012